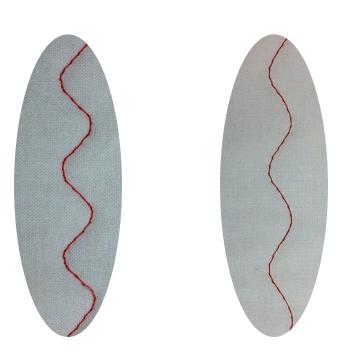

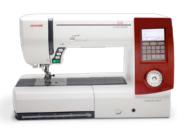

The Long\_ & WindingRoad

The serpentine stitch is a favorite among quilters, and there is one provided on the Horizon. However it does not offer much in the way of customization. Fortunately you can make your own, just the way you like it. On the left we have stitch 19, default width and length. On the right, our own creation.

It's not that there's anything bad about stitch 19, it just doesn't have the look that a lot of folks want. You can adjust the width and length of the stitch to your heart's content, but the stitches in the curved areas will be shorter than the rest, which is not pleasing to look at. Fortunately the combined stitch and memory features of the Horizon 7700 allow us to make our own serpentine stitches that look really nice. Here's Diane's recipe for making the one shown on the right on the previous page. Note that her instructions for entering the stitch patterns are a little different from the manual, but you may find them easier.

- 1. Turn on your machine, select **Mode** and then **Bridge Stitches** (51-158).
- 2. Select stitch 153. Set the width to 0.0 and length to 2.8. Touch **M** to put it in memory.
- 3. Select **Mode** once again, then stitch 153. Set the width to 0.0 and length to 2.8. Touch **M** to memorize it. Stitch 153 will now stay in the selection box on the screen.
- 4. Select stitch 153. Set the width to 1.0 and length to 2.8. Touch **M** to memorize it.
- 5. Select stitch 153. Set the width to 2.7 and length to 2.8. Touch **M** to memorize it.
- 6. Select stitch 153. Set the width to 4.4 and length to 2.8. Touch M to memorize it.
- 7. Select stitch 153. Set the width to 6.0 and length to 2.8. Touch **M** to memorize it.
- 8. Select stitch 153. Set the width to 7.0 and length to 2.8. Touch **M** to memorize it.
- 9. Select stitch 153. Set the width to 7.0 and length to 2.8. Touch M to memorize it.

- 10. Select stitch 153. Set the width to 6.0 and length to 2.8. Touch **M** to memorize it.
- 11. Select stitch 153. Set the width to 4.4 and length to 2.8. Touch M to memorize it.
- 12. Select stitch 153. Set the width to 2.7 and length to 2.8. Touch M to memorize it.
- 13. Select stitch 153. Set the width to 1.0 and length to 2.8. Touch **M** to memorize it.
- 14. Touch the **Memory Recall** key (shown below). Choose one of the 20 memories and touch the **M** key to store it permanently in the machine.

Your saved serpentine stitch will be a favorite for topstitching or quilting. Experiment with different stitch widths and lengths to create your own versions!

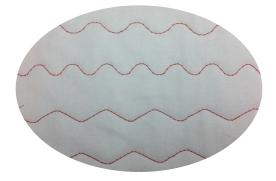